# 51单片机轻松入门 —基于STC15W4K系列

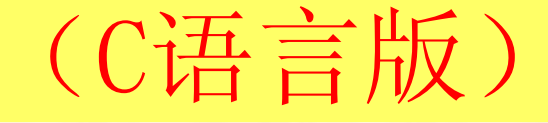

李友全 编著

2016年2月编辑整理(第13章) 联系方式: https://shop117387413.taobao.com QQ群:515624099(验证:STC15单片机)

# 章 **1602**液晶

- **1 1602**液晶电路图
- **LCD1602**显示字符串与整数
- **1602**液晶显示汉字与特殊符号

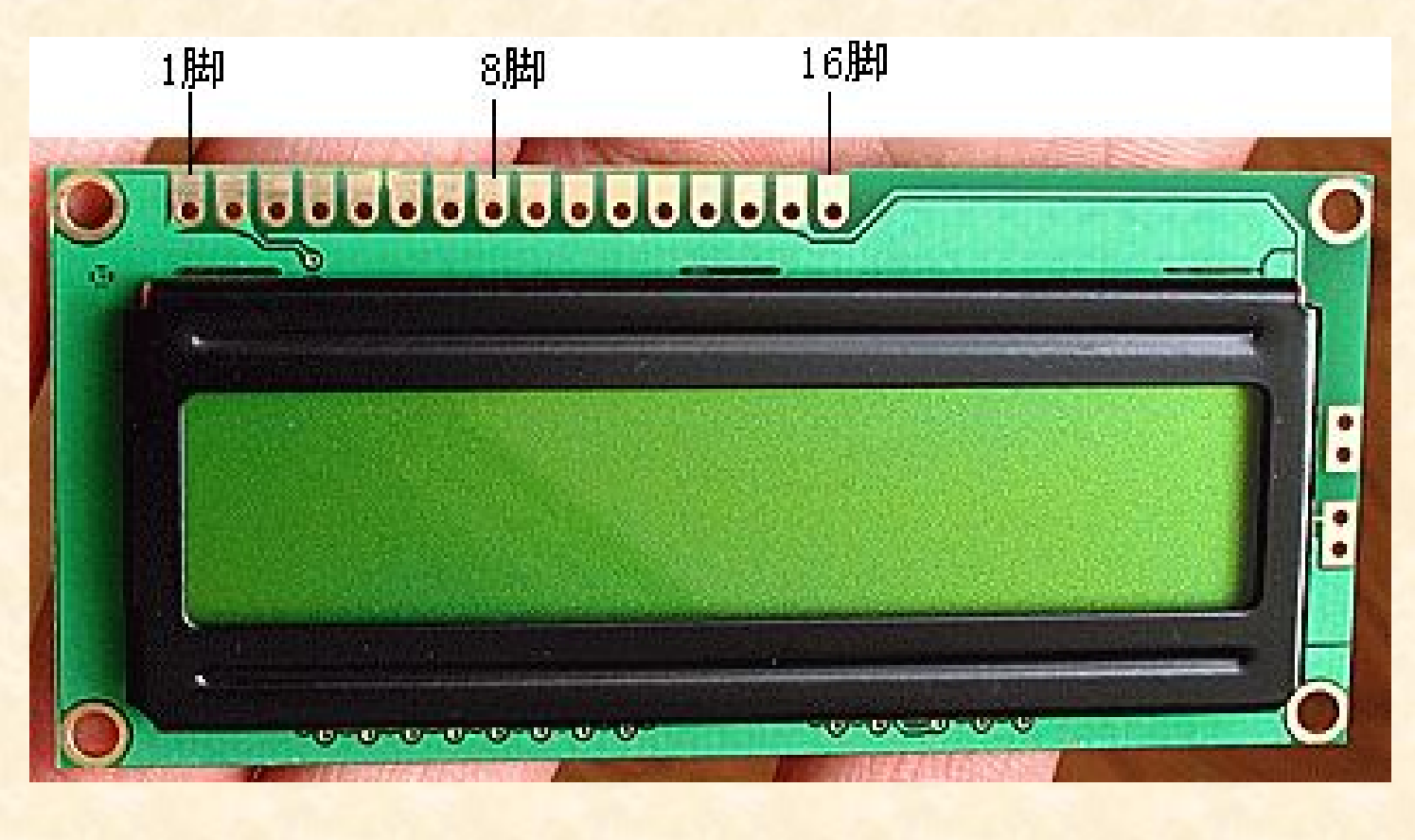

## **1 1602**液晶电路图

1602液晶可显示2行英文字符,每行最多16个字符,市面上买来的1602液晶一般是可以 直接互换使用的,与数码管显示最大的区别在于1602液晶显示字符更多,但亮度比不上 数码管显示

1号单片机与D/A输出芯片TLC5615连接电路如图所示 。

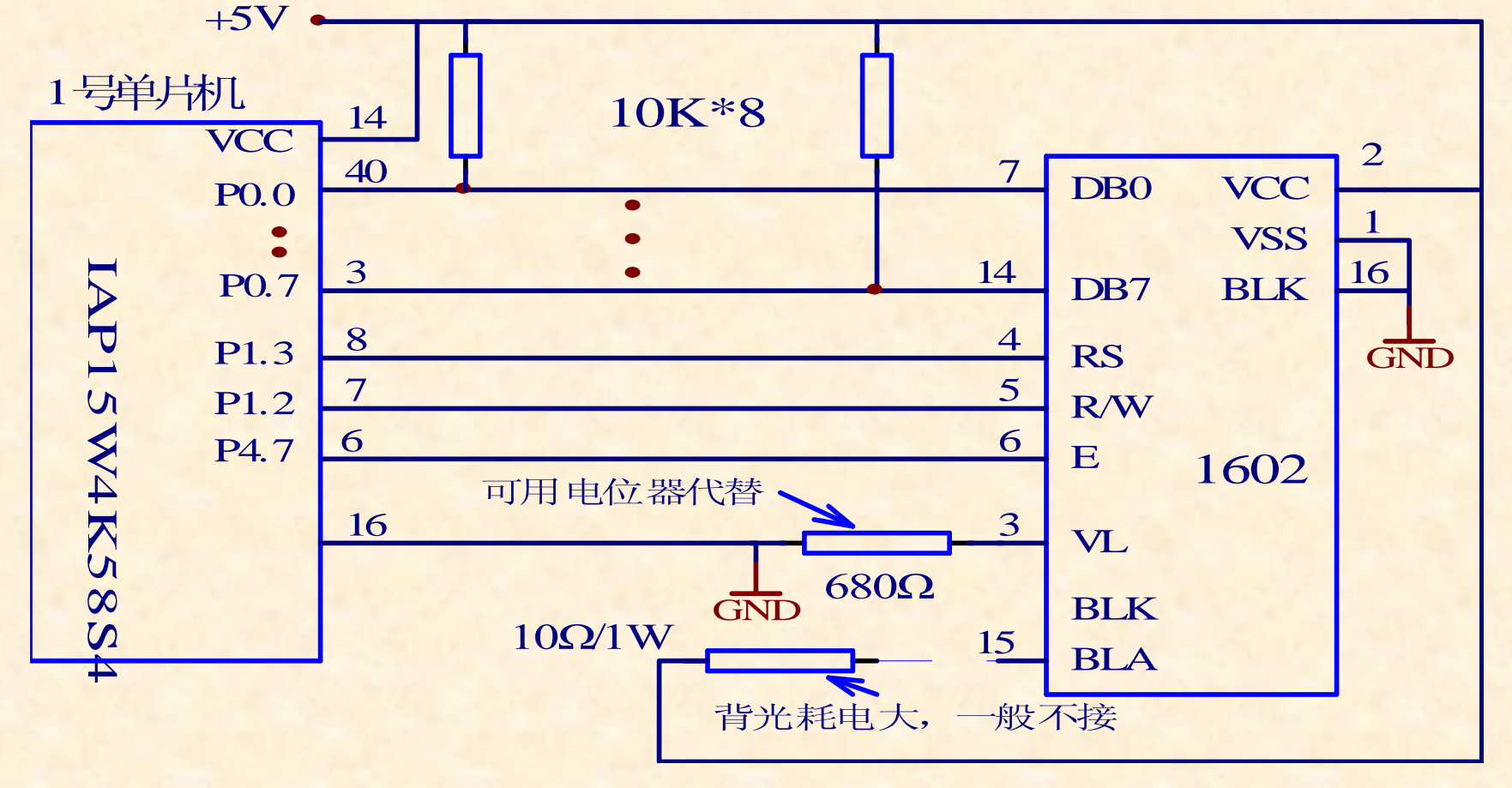

#### 2 LCD1602显示字符串与整数

例13.1 LCD1602显示字符串与整数,要求1602上电立即在第一行显示字符串"LCD1602- TEST-OK", 在第二行显示一个字符串与一个固定不变的整数 "Data = 123456789"。 说明:本例是最简单的字符串与整数显示程序,程序移植时只需要根据实际硬件连接调整 LCD1602.H中定义的引脚即可。

//\*\*\*\*\*\*\*\*\*\*\*\*\*\*\*\*\*\*\*\*\*\*\*\*\* LCD1602.H \*\*\*\*\*\*\*\*\*\*\*\*\*\*\*\*\*\*\*\*\*\*\*\*\*\*\* #include "STC15W4K.H" #include "intrins.h" // nop ()函数需要 sbit RS = P1^3; // 根据实际硬件连接修改 sbit RW = P1^2; // 根据实际硬件连接修改 sbit E = P4^7; // 根据实际硬件连接修改 #define DPORT PO // 根据实际硬件连接修改 void LCD1602\_Init(); // 初始化 void SetCur (unsigned char Para); // 设置光标 void WriteString(unsigned char xPos, unsigned char yPos, unsigned char \*s); // 写字符串

主程序代码如下: #include "LCD1602.H" #include "myfun.H"

#### void main()

{

```
unsigned char xPos, yPos; // X坐标、Y坐标
  unsigned char *s="Data=";
  unsigned char DispBuf<sup>[9]</sup>; // 存放4个待发送ASCII码
  unsigned long TestDat=123456789; // 临时变量
  port_mode(); // 所有IO口设为准双向弱上拉方式。
  delay100ms(); (absolution to the control of the delay100ms(); (absolution to the delaynomic to the delaynomic
 LCD1602 Init();
  SetCur(CurFlash): // 开光标显示、闪烁, NoCur—有显示无光标,NoDisp—无显示,
                // CurNoFlash—有光标但不闪烁,CurFlash—有光标且闪烁
  xPos=0; <br> // xPos表示水平右移字符数(0-15)
  yPos=1; <br> // yPos表示垂直下移字符数(0-1)
  WriteString(0, 0, "LCD1602-TEST-OK");
      // X坐标、Y坐标、字符串,屏幕左上角为坐标原点,水平:0-15,垂直:0-1
  Long Str(TestDat,DispBuf); // 同第4章8节"单片机串口向计算机串口发送2进制…"
  WriteString(xPos,yPos,s); // X坐标、Y坐标、字符串,屏幕左上角为坐标原点
  xPos=5:
  vPos=1:
  WriteString(xPos, yPos, DispBuf);
  while(1);
}
```
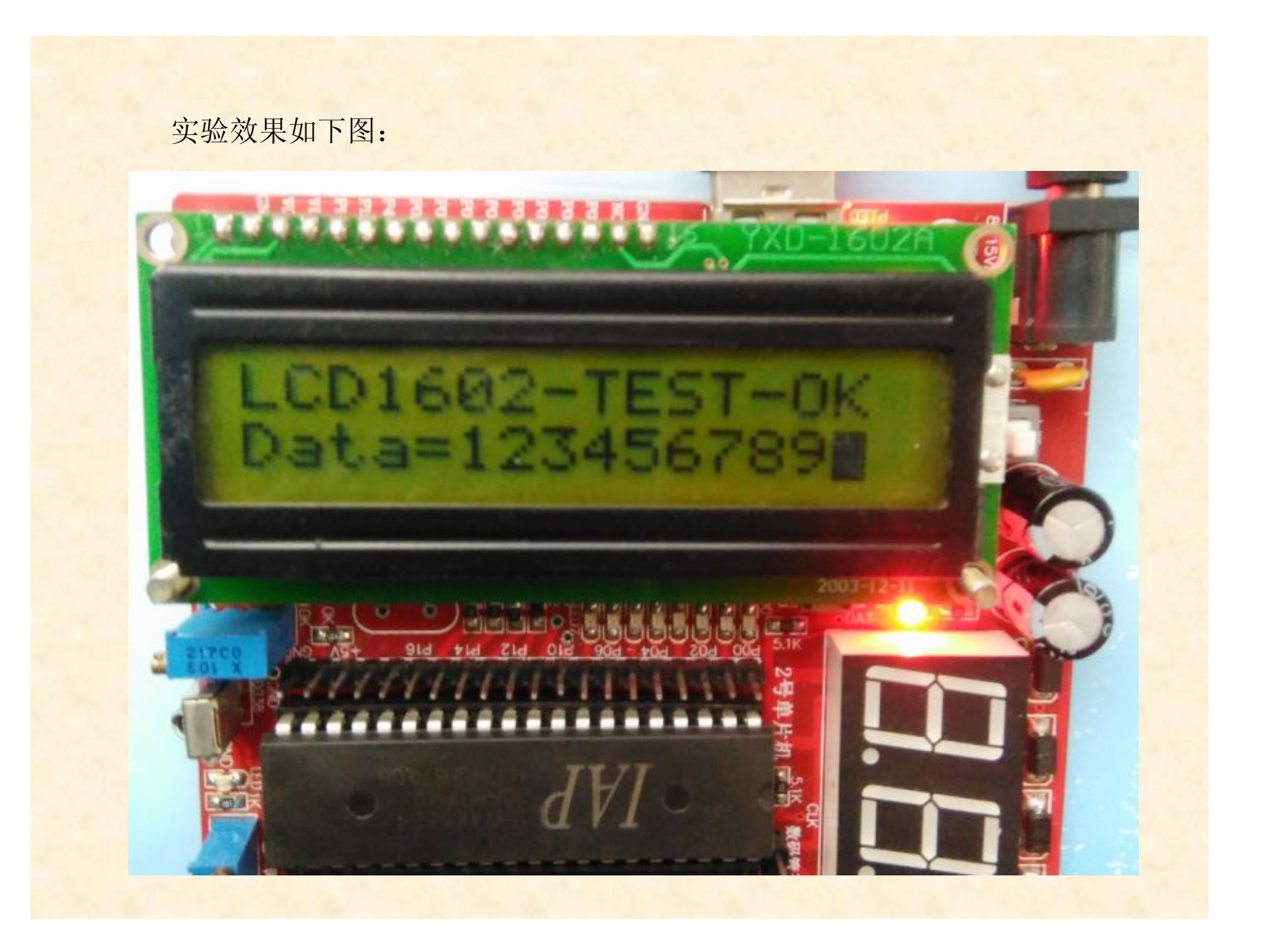

### 3 1602液晶显示汉字与特殊符号

1602液晶显示汉字与特殊符号需要使用自定义字符的方式实现,实际非常简单,我们在前面 例子的基础上添加很少的代码就可以实现,下面先看一个最简单的基本实例。 例13.3 1602第1行显示"一二三四五六日℃"。 //\*\*\*\*\*\*\*\*\*\*\*\*\*\*\*\*\*\*\*\*\*\*\*\*\*\*\*\*\* main.C \*\*\*\*\*\*\*\*\*\*\*\*\*\*\*\*\*\*\*\*\*\*\*\*\*\*\*\*\*\*\*\* #include "LCD1602.H" #include "myfun.H" void main() {

```
port_mode(); // 所有I0口设为准双向弱上拉方式。
delay100ms(); // 等待LCD1602上电时内部复位
LCD1602 Init();
WriteROM(); // 将自定义字形码写入LCD1602内部存储器
WriteChar(0,0,0); // 显示"一", x坐标、y坐标, ASCII码
WriteChar(1,0,1); // 显示"二"
WriteChar(2,0,2); // 显示"三"
WriteChar(3, 0, 3); // 显示"四"
WriteChar(4,0,4); // 显示"五"
WriteChar(5,0,5); // 显示"六"
WriteChar(6, 0, 6); // 显示"日"
WriteChar(7,0,7); // 显示"° C"
while(1);
```
}

//\*\*\*\*\*\*\*\*\*\*\*\*\*\*\*\*\*\*\*\*\*\*\*\*\*\*\*\*\*\* LCD1602.C \*\*\*\*\*\*\*\*\*\*\*\*\*\*\*\*\*\*\*\*\*\*\*\*\*\*\*\*\*\*\*\*\*\*\* unsigned char code  $table$ 

0x00,0x00,0x00,0x00,0xff,0x00,0x00,0x00, // 一,显示时的ASCII码 0x00  $0x00,0x00,0x00,0x0e,0x00,0xff,0x00,0x00,$  (/ 二, 显示时的ASCII码 0x01  $0x00,0x00,0xff,0x00,0x0e,0x00,0xff,0x00,$  (/ 三, 显示时的ASCII码 0x02 0x00,0x00,0xff,0xf5,0xfb,0xf1,0xff,0x00, //四,显示时的ASCII码 0x03 0x00,0xfe,0x08,0xfe,0x0a,0x0a,0xff,0x00, //五,显示时的ASCII码 0x04 0x00,0x04,0x00,0xff,0x00,0x0a,0x11,0x00, //六,显示时的ASCII码 0x05 0x00,0x1f,0x11,0x1f,0x11,0x11,0x1f,0x00, //日,显示时的ASCII码 0x06 0x18,0x18,0x07,0x08,0x08,0x08,0x07,0x00, //℃,显示时的ASCII码 0x07

{

};

{

}

}

// 将自定义字形码写入1602内部存储器( 固定代码,不要改动) void WriteROM()

```
unsigned char i;
LcdWriteCmd(0x40); // 操作CGRAM的命令码
for(i=0;i<64;i++) // 写入数组中数据
{
    LcdWriteDat(table[i]);
```
对于LCD1602.C中字形码数组的获取,可以采用手工方式,也可以采用字模软件实 现, 由于1602液晶每个字符显示位置是一个5×8点阵(5列8行), 如图13-2所示, 将 点阵的某一行中要显示的点用1表示,不显示的点用0表示,采用一个字节存放一行 的方式,字节高3位是无关的,8个字节表示一个字形码,允许最多自定义8个字形 码。

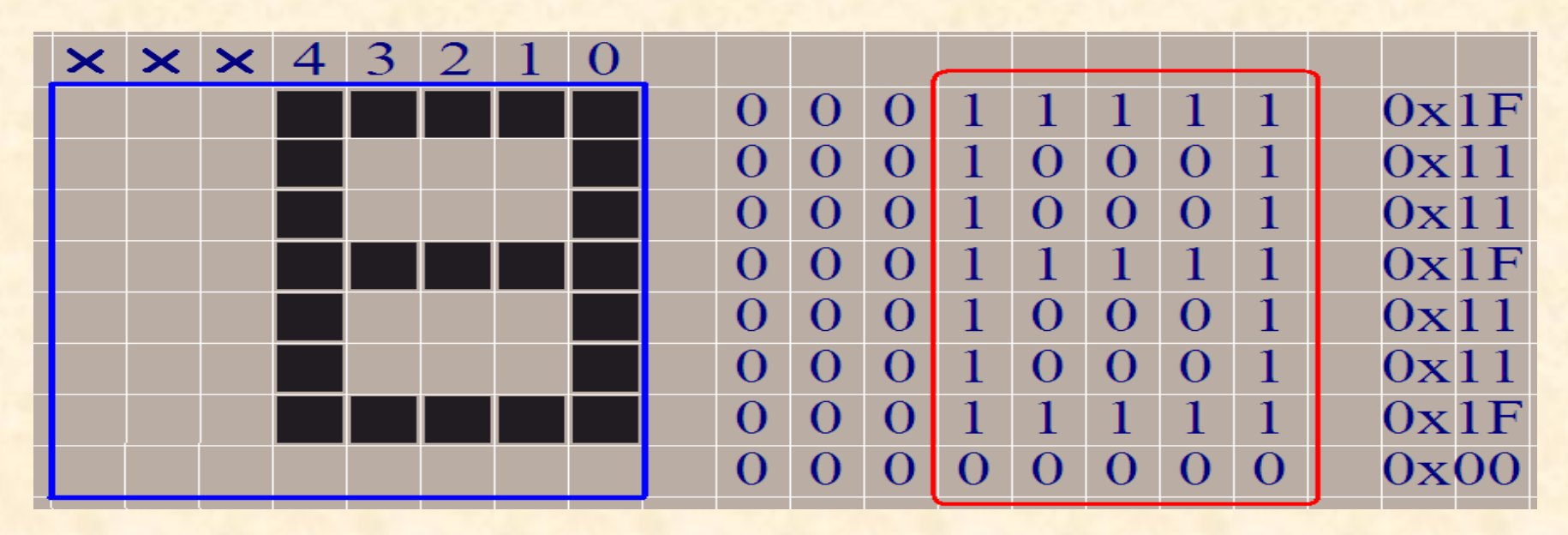

<u>当处理字形码较多时,可采用字模软件来操作会更加方便,我们以"字模提取V2.2"</u> 为例,进入软件后按图13-3所示步骤操作,虽然我们可以选取宽度5,但等效于8, 所示得到的是8×8点阵。

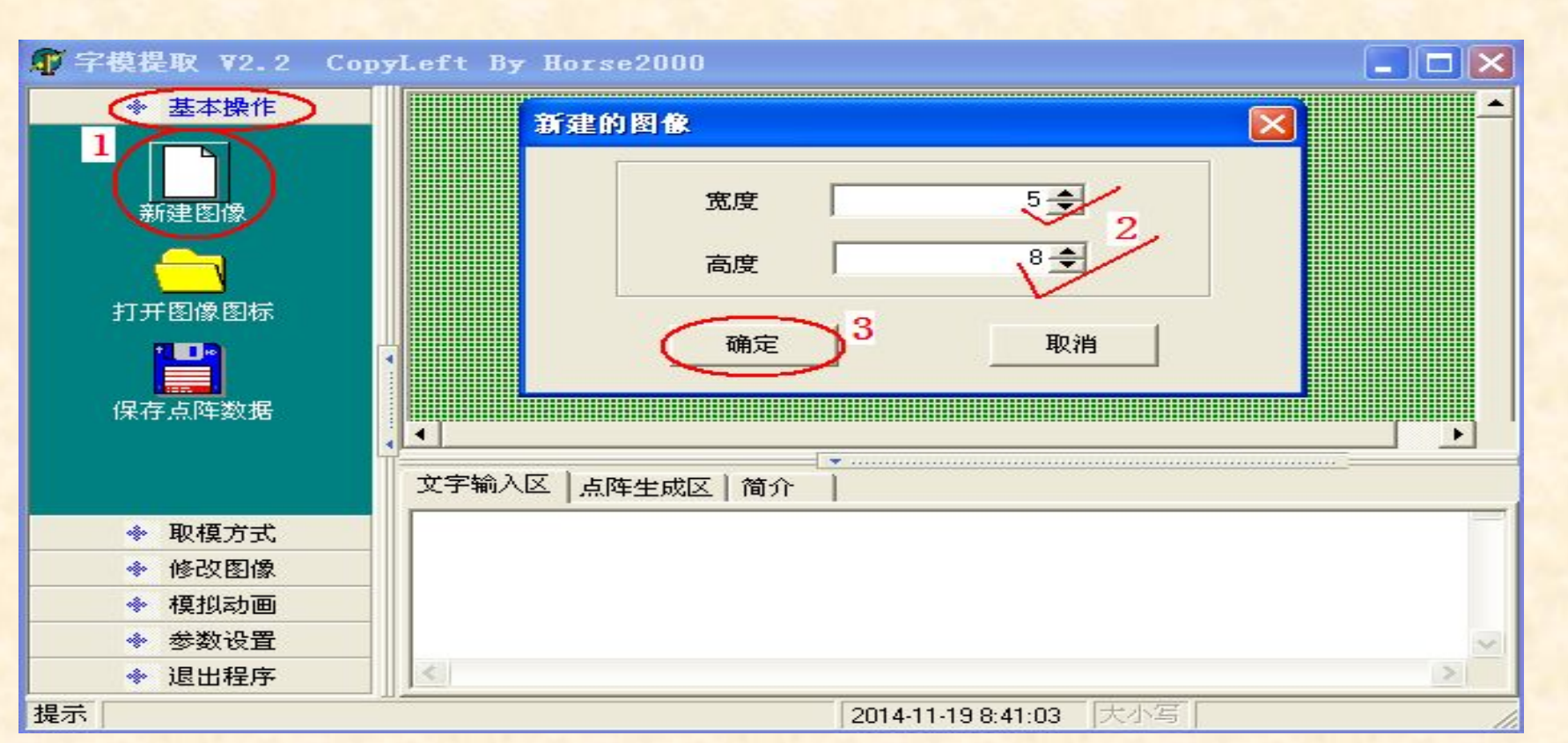

我们再点左侧的"模拟动画"菜单,点击"放大格点"选项,一直放大到最大,然后我们 就可以在8\*8 的点阵图形中用鼠标点击填充黑点,注意前三列空着不填充,字模软 件是把黑色取为1, 白色取为0, 与手工取模方式正好相同, 图形画好后, 点一下 "参数设置"菜单里的"其他选项",我们选择"横向取模", 然后选择"取模方式"菜单, 点一下"C51 格式"后,在"点阵生成区"自动产生了8 个字节的数据,这8 个字节的数 据就是对应取出来的"模", 对于复杂点的汉字, 可以使用紧挨着的2个或4个5×8点 阵图形进行拼接显示。

```
例13.4 1602第1行显示"2014年11月30日",主程序代码如下。
#include "LCD1602.H"
#include "myfun.H"
unsigned char str[16]; // 最长字符16字节,
void main()
\left\{ \right.unsigned char str[]={'2','0','1','4',0x00,'1','1',0x01,'3','0',0x02};
            // 显示"2014年11月30日"
, 0x00=年, 0x01=月, 0x02=日。
  port_mode();    // 所有I0口设为准双向弱上拉方式。
  delay100ms(); // 等待LCD1602上电时内部复位
  LCD1602_Init();
  WriteROM(); // 将自定义字形码写入LCD1602内部存储器
  WriteStringCN(0,0,str,11);
  while(1);
}
```
实验效果如下图

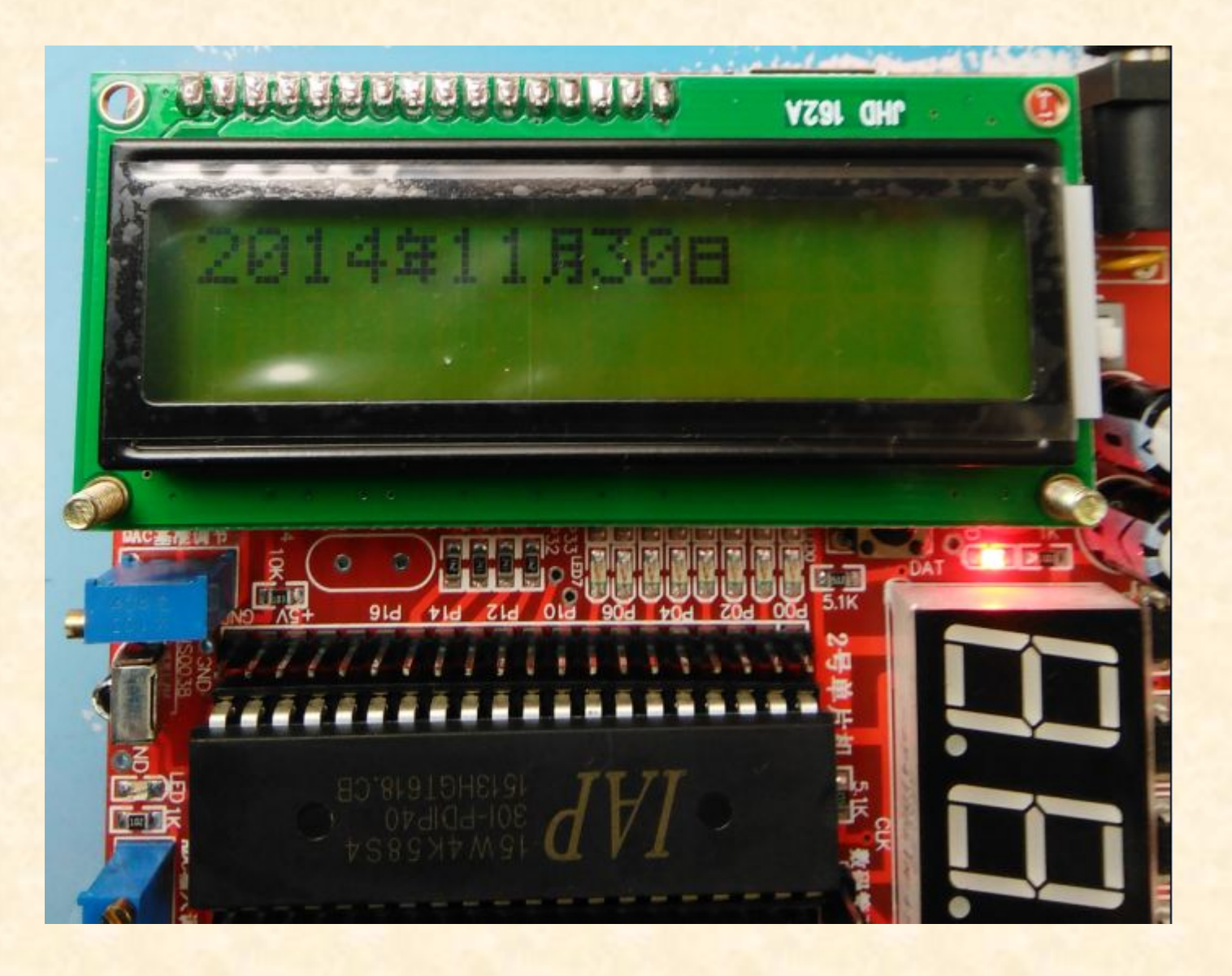